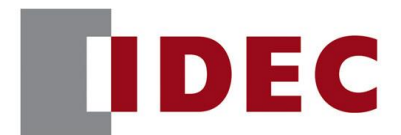

### IDEC ANNOUNCEMENT

△告号: A21-023 2020 年 7 月 1/13 页

### Automation Organizer WindO/I-NV4 软件之修复

在 SW1A Automation Organizer 中包含的可编程显示器编程软件 WindO/I-NV4 中发现了 以下 7 个错误。详情如下:

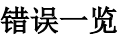

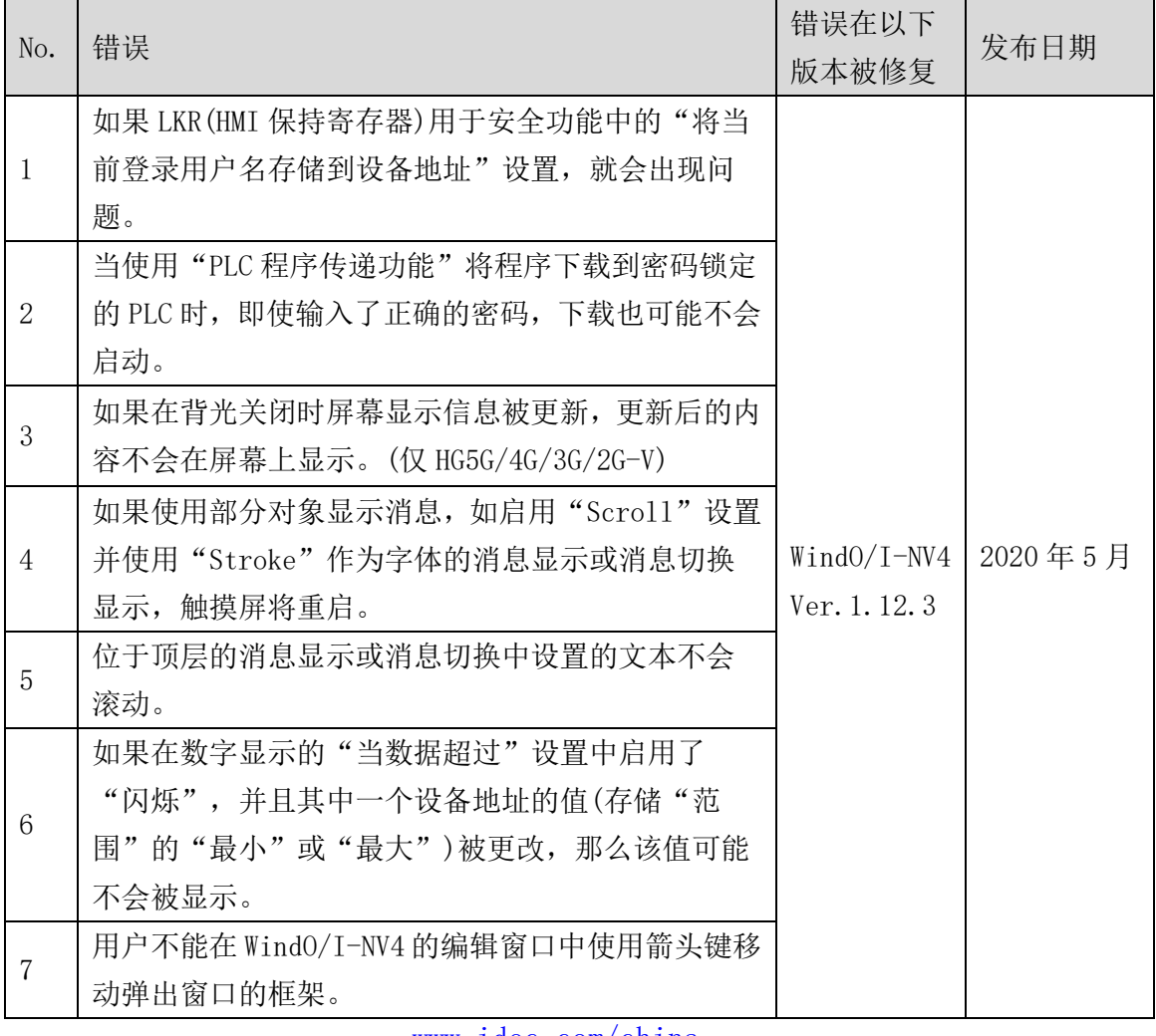

[www.idec.com/china](http://www.idec.com/china)

爱德克电气贸易(上海)有限公司

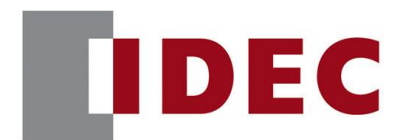

### IDEC ANNOUNCEMENT

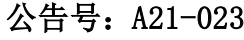

### 2020年7月 2/13 页

#### 永久措施

上述故障在下列版本中、包括 Automation Organizer Ver. 3.18.0 中修复: WindO/I-NV4 Ver.1.12.3

- HG5G/4G/3G/2G-V 可编程显示器系统软件 Ver. 4.72
- HG4G/3G 可编程显示器系统软件 Ver. 4.72
- HG2G-5F 可编程显示器系统软件 Ver. 4.72
- HG2G-5T 可编程显示器系统软件 Ver. 4.72
- HG1G 可编程显示器系统软件 Ver. 4.72
- HG1P 可编程显示器系统软件 Ver. 4.72

请从 IDEC 官方网站下载以上软件的安装程序,并进行升级。

### 如何识别系统软件版本

可以在 WindOI-NV4 的"系统信息" 界面中确认。("联机" 标签页 > "系统信息" lolm D **Target Information** 按钮) 。

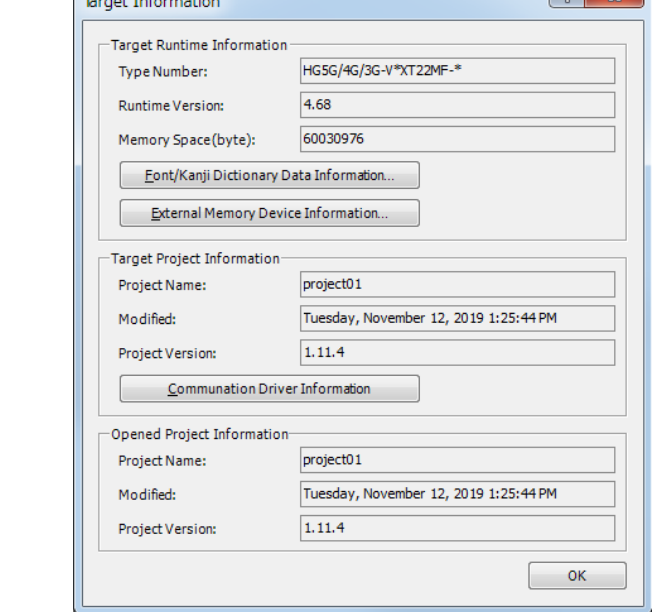

[www.idec.com/china](http://www.idec.com/china)

爱德克电气贸易(上海)有限公司

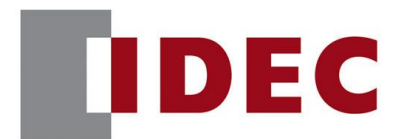

### IDEC ANNOUNCEMENT

### 公告号: A21-023 2020 年 7 月 3/13 页

错误 1

涉及型号

- $\bullet$  WindO/I-NV4 Ver. 1.12.0 to Ver. 1.12.2
- HG5G/4G/3G/2G-V 可编程显示器系统软件 Ver. 4.69 to Ver. 4.71
- HG4G/3G 可编程显示器系统软件 Ver. 4.69 to Ver. 4.71
- HG2G-5F 可编程显示器系统软件 Ver. 4.69 to Ver. 4.71
- HG2G-5T 可编程显示器系统软件 Ver. 4.69 to Ver. 4.71
- HG1G 可编程显示器系统软件 Ver. 4.69 to Ver. 4.71
- HG1P 可编程显示器系统软件 Ver. 4.69 to Ver. 4.71

(Automation Organizer Ver.3.17.0 to Ver.3.17.2)

型号: SW1A-W1C

注意: 包括从 IDEC 官方网站下载的软件。

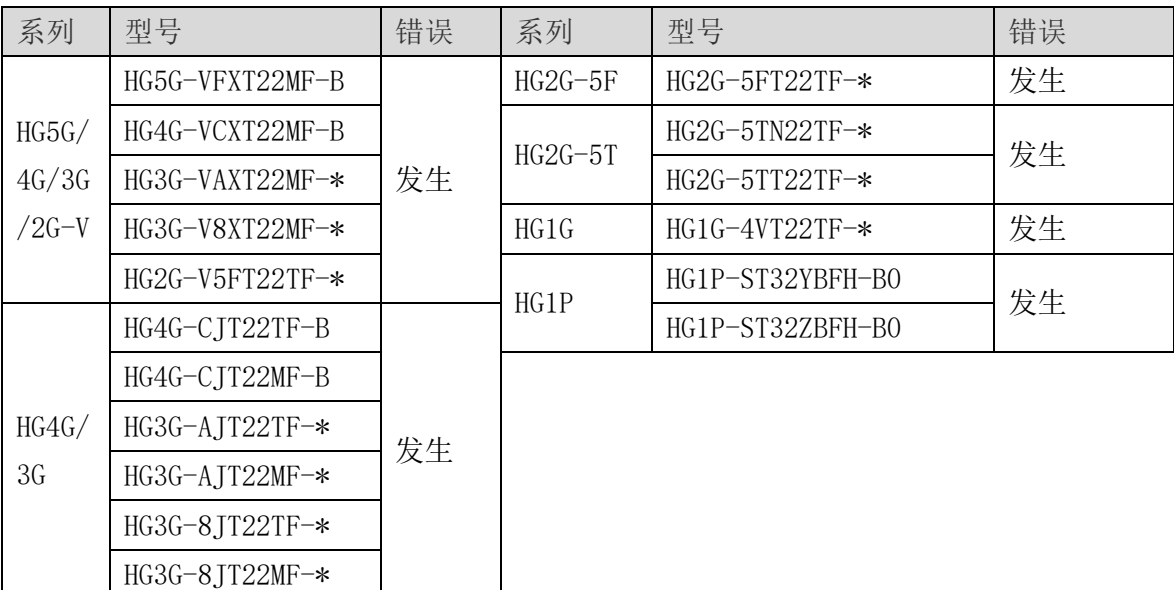

### [www.idec.com/china](http://www.idec.com/china)

爱德克电气贸易(上海)有限公司

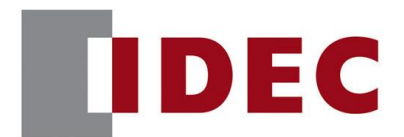

### IDEC ANNOUNCEMENT

#### 公告号: A21-023 2020 年 7 月 4/13 页

#### 软件错误

如果在安全功能的"将当前登录用户名存储到设备地址"设置中使用 LKR(HMI 保持寄存 器),就会出现以下问题。

- ⚫ 模拟器无法启动。
- 下载后触摸屏出现"设备范围错误"。

#### 临时措施

无,请按照永久措施实施。

### 错误 2

涉及型号

- $\bullet$  WindO/I-NV4 Ver. 1.12.0 to Ver. 1.12.2
- HG5G/4G/3G/2G-V 可编程显示器系统软件 Ver. 4.69 to Ver. 4.71
- ⚫ HG4G/3G 可编程显示器系统软件 Ver.4.69 to Ver.4.71
- HG2G-5F 可编程显示器系统软件 Ver. 4.69 to Ver. 4.71
- HG2G-5T 可编程显示器系统软件 Ver. 4.69 to Ver. 4.71
- HG1G 可编程显示器系统软件 Ver. 4.69 to Ver. 4.71
- HG1P 可编程显示器系统软件 Ver. 4.69 to Ver. 4.71

(Automation Organizer Ver.3.17.0 to Ver.3.17.2)

型号: SW1A-W1C

注意: 包括从 IDEC 官方网站下载的软件。

#### [www.idec.com/china](http://www.idec.com/china)

爱德克电气贸易(上海)有限公司

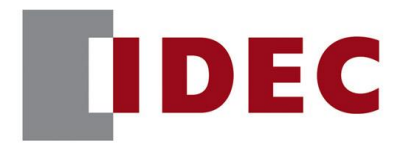

### IDEC ANNOUNCEMENT

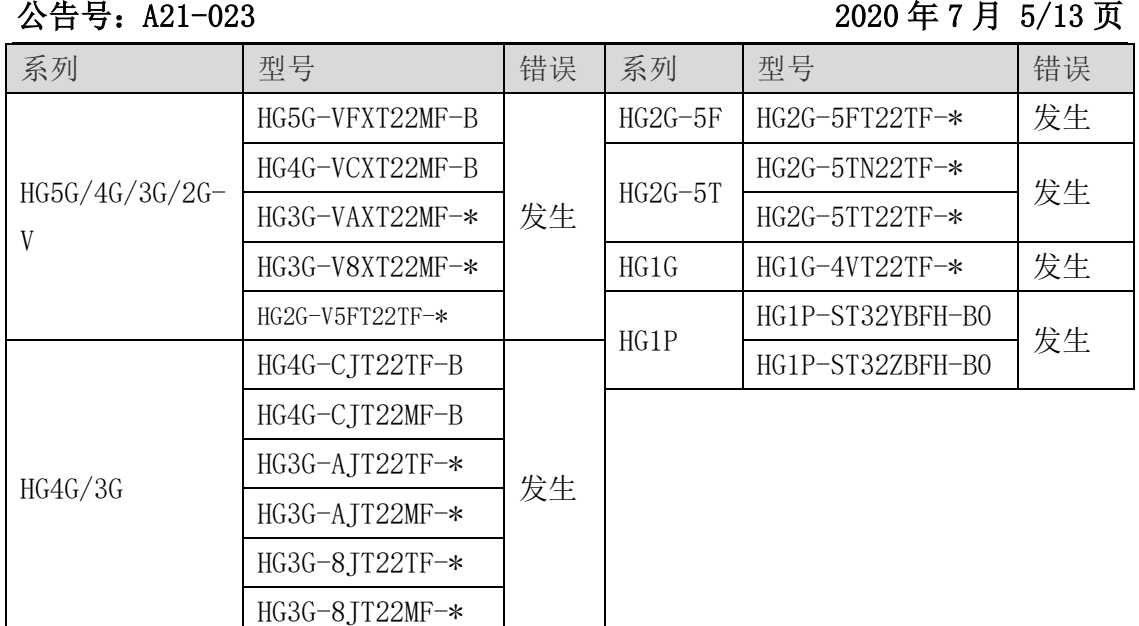

### 软件错误

在执行"下载 PLC 程序"的过程中,密码屏幕会打开到一个与触摸屏相连的被密码锁定 的 PLC 上。在密码界面切换键盘后, 如按下 ENT 键, 下载将会失败。

#### 临时措施

无,请按照永久措施实施。

#### 错误 3

涉及型号

 $\bullet$  WindO/I-NV4 Ver. 1.11.1 to Ver. 1.12.2

● HG5G/4G/3G/2G-V 可编程显示器系统软件 Ver. 4.65 to Ver. 4.71

(Automation Organizer Ver.3.15.1 to Ver.3.17.2)

型号: SW1A-W1C

注意: 包括从 IDEC 官方网站下载的软件。

[www.idec.com/china](http://www.idec.com/china)

爱德克电气贸易(上海)有限公司

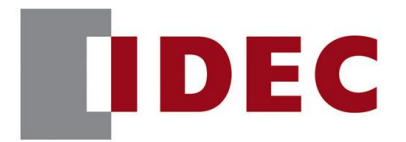

## IDEC ANNOUNCEMENT

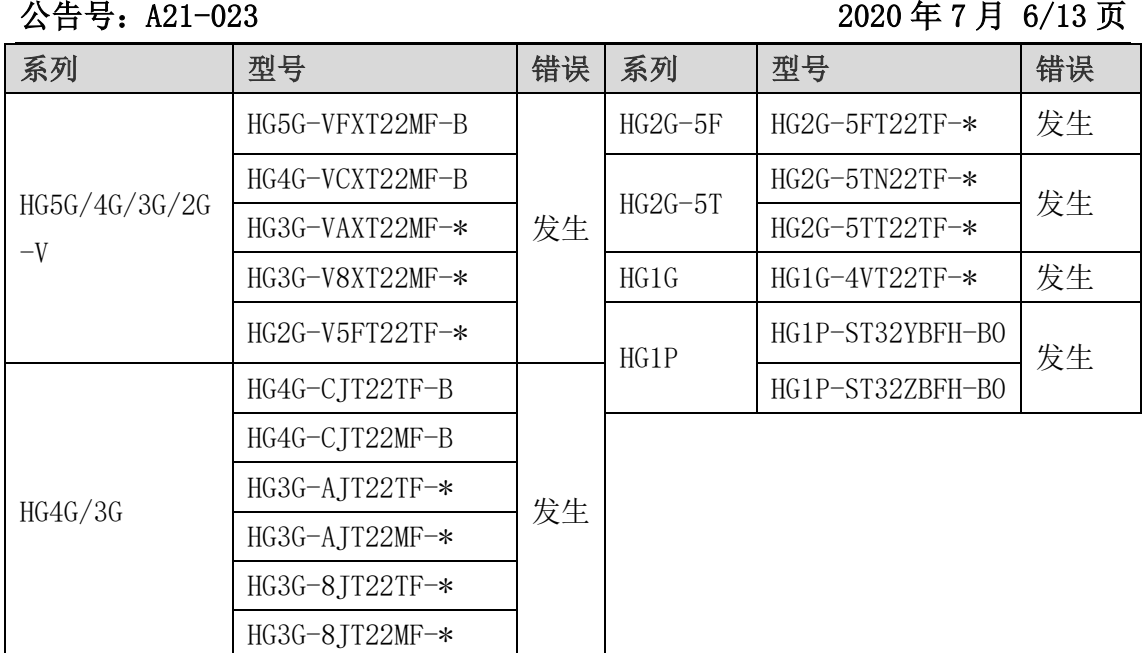

### 软件错误

当背光关闭时,屏幕显示的显示屏幕号码和灯的状态等信息被更新,更新后的内容未被 显示,仍然显示背光关闭前的屏幕。

 $\mathcal{L}$ 

例如:背光关闭时,屏幕从屏幕 1 切换到屏幕 2 的操作。

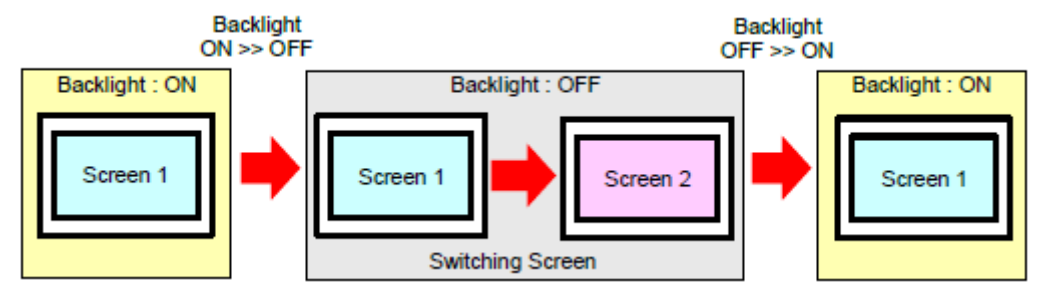

图 3-1 背光关闭后屏幕更新

故障后切换屏幕或故障后放置在操作屏幕上的零件显示发生变化,屏幕将更新。

### 临时措施

无,请按照永久措施实施。

[www.idec.com/china](http://www.idec.com/china)

爱德克电气贸易(上海)有限公司

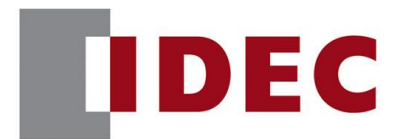

### IDEC ANNOUNCEMENT

### 公告号: A21-023 2020 年 7 月 7/13 页

#### 错误 4

涉及型号

- $\bullet$  WindO/I-NV4 Ver. 1.12.0 to Ver. 1.12.2
- HG5G/4G/3G/2G-V 可编程显示器系统软件 Ver. 4.69 to Ver. 4.71
- HG4G/3G 可编程显示器系统软件 Ver. 4.69 to Ver. 4.71
- HG2G-5F 可编程显示器系统软件 Ver. 4.69 to Ver. 4.71
- HG2G-5T 可编程显示器系统软件 Ver. 4.69 to Ver. 4.71
- ⚫ HG1G 可编程显示器系统软件 Ver.4.69 to Ver.4.71
- ⚫ HG1P 可编程显示器系统软件 Ver.4.69 to Ver.4.71

(Automation Organizer Ver.3.17.0 to Ver.3.17.2)

型号: SW1A-W1C

注意: 包括从 IDEC 官方网站下载的软件。

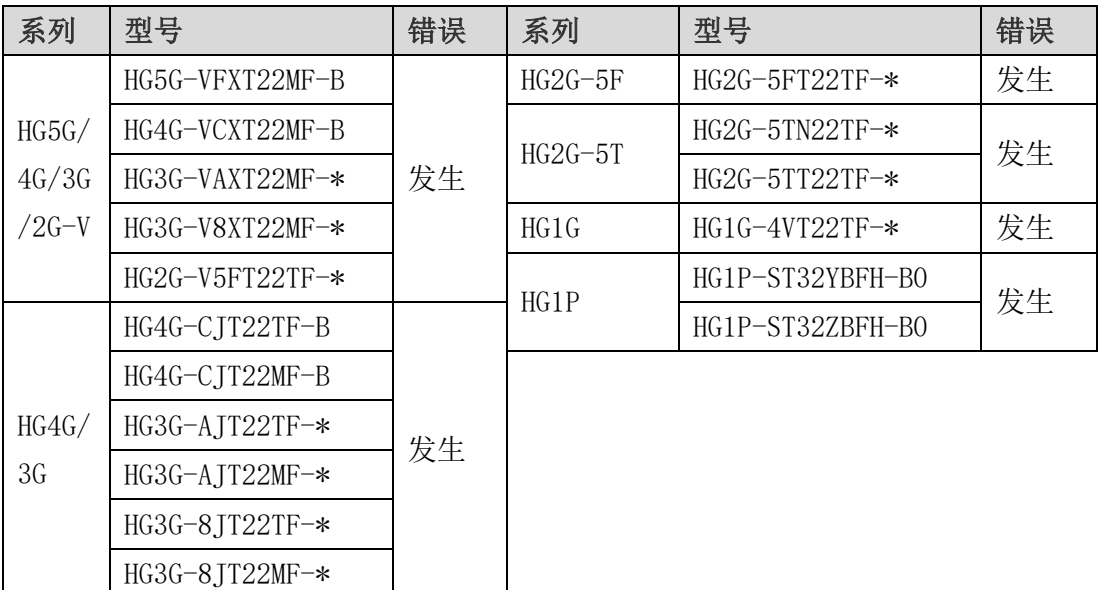

[www.idec.com/china](http://www.idec.com/china)

爱德克电气贸易(上海)有限公司

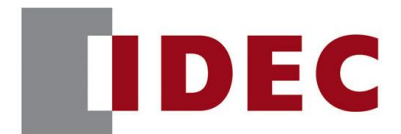

### IDEC ANNOUNCEMENT

#### 公告号: A21-023 2020 年 7 月 8/13 页

#### 软件错误

如果在"滚动"设置启用和"笔画"用作字体的情况下,在以下部分显示消息,触摸屏 将重启。

- ⚫ 信息显示
- ⚫ 消息切换显示
- ⚫ 报警列表显示

#### 临时措施

无,请按照永久措施实施。

错误 5

涉及型号

- $\bullet$  WindO/I-NV4 Ver. 1.7.0 to Ver. 1.12.2
- HG5G/4G/3G/2G-V 可编程显示器系统软件 Ver. 4.65 to Ver. 4.71
- ⚫ HG4G/3G 可编程显示器系统软件 Ver.4.54 to Ver.4.71
- HG2G-5F 可编程显示器系统软件 Ver. 4.54 to Ver. 4.71
- HG2G-5T 可编程显示器系统软件 Ver. 4.54 to Ver. 4.71
- HG1G 可编程显示器系统软件 Ver. 4.54 to Ver. 4.71
- HG1P 可编程显示器系统软件 Ver. 4.65~Ver. 4.71

(Automation Organizer Ver.3.10.0 to Ver.3.17.2)

型号:SW1A-W1C

注意: 包括从 IDEC 官方网站下载的软件。

[www.idec.com/china](http://www.idec.com/china)

爱德克电气贸易(上海)有限公司

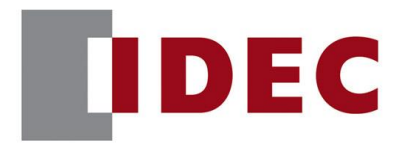

## IDEC ANNOUNCEMENT

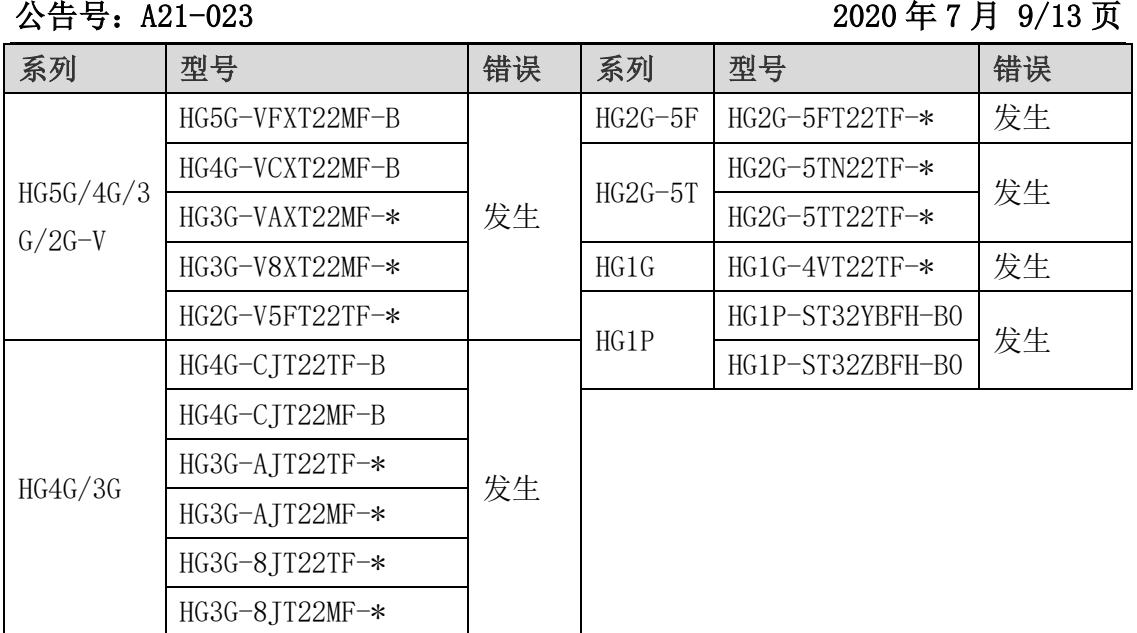

### 软件错误

如果将文本滚动的消息显示部件对象放置在顶层,并且在项目设置的兼容选项卡中启用 "对顶层文本展开文本显示区域",则文本显示位置移至左上方。

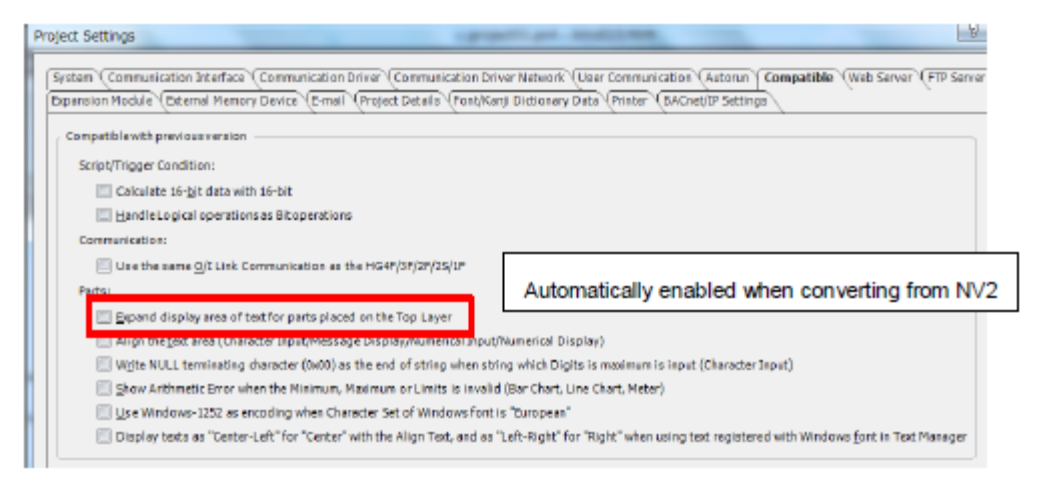

图 5-1:[项目设置]兼容选项卡

[www.idec.com/china](http://www.idec.com/china)

爱德克电气贸易(上海)有限公司

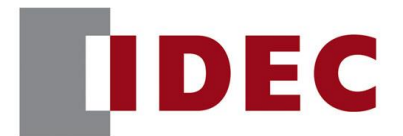

# IDEC ANNOUNCEMENT

公告号: A21-023 2020 年 7 月 10/13 页

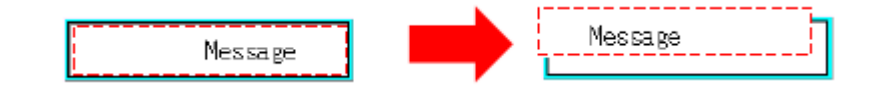

图 5-2:字符串显示位置移动的图像图

以下部分发生故障。

- ⚫ 信息显示
- ⚫ 消息切换显示
- 报警列表显示

#### 临时措施

无,请按照永久措施实施。

#### 错误 6

涉及型号

- $\bullet$  WindO/I-NV4 Ver. 1, 0, 0 to Ver. 1, 12, 2
- HG5G/4G/3G/2G-V 可编程显示器系统软件 Ver. 4.65 to Ver. 4.71
- ⚫ HG4G/3G 可编程显示器系统软件 Ver.4.35 to Ver.4.71
- HG2G-5F 可编程显示器系统软件 Ver. 4.35 to Ver. 4.71
- HG2G-5T 可编程显示器系统软件 Ver. 4, 30 to Ver. 4, 71
- HG1G 可编程显示器系统软件 Ver. 4.36 to Ver. 4.71
- HG1P 可编程显示器系统软件 Ver. 4.36 to Ver. 4.71

(Automation Organizer Ver.3.00 to Ver.3.17.2)

型号: SW1A-W1C

注意: 包括从 IDEC 官方网站下载的软件。

[www.idec.com/china](http://www.idec.com/china)

爱德克电气贸易(上海)有限公司

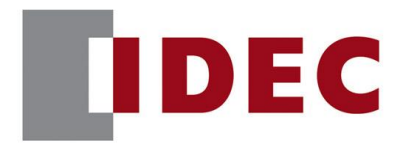

## IDEC ANNOUNCEMENT

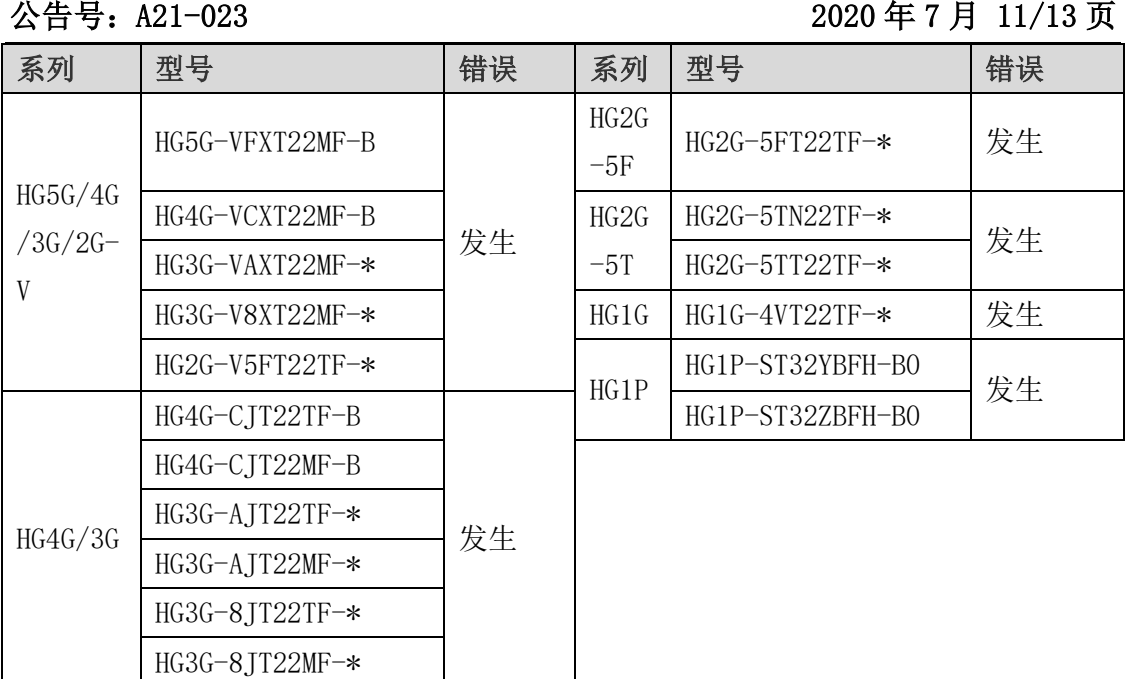

### 软件故障

在数据显示器的数据溢出通知设置中启用了"闪烁",在闪烁的过程中不显示数据的时 候改变了"最大值"或者"最小值",则将不显示数值。

例子:

假设数字显示闪烁,最小设备地址设为"10",最大设备地址设为"15",显示设备地 址设为"7"。如果最小设备地址的值在数值因闪烁而不显示的时侯被改变为"5",则 该值不再被显示。

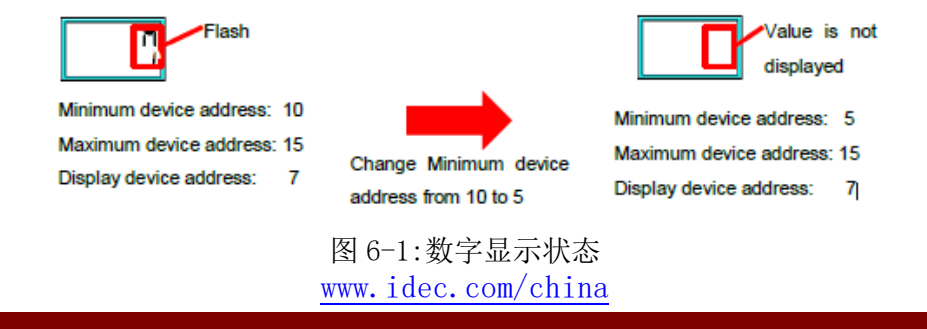

#### 爱德克电气贸易(上海)有限公司

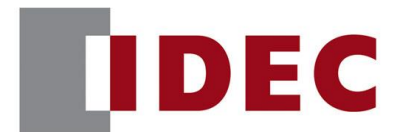

### IDEC ANNOUNCEMENT

公告号: A21-023 2020 年 7 月 12/13 页

#### 临时措施

如果您更改"显示设备地址"的值或切换到另一个屏幕,该值将显示。

#### 错误 7

涉及型号

 $\bullet$  WindO/I-NV4 Ver. 1.0.0 to Ver. 1.12.2

(Automation Organizer Ver.3.00 to Ver.3.17.2)

型号: SW1A-W1C

注意: 包括从 IDEC 官方网站下载的软件。

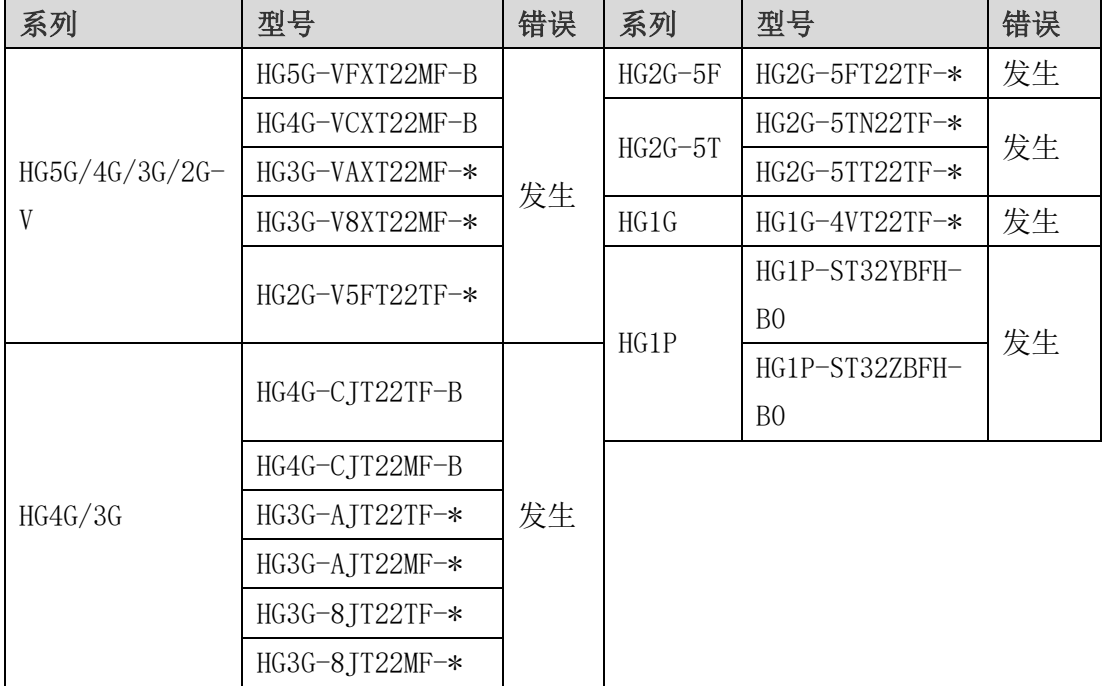

[www.idec.com/china](http://www.idec.com/china)

爱德克电气贸易(上海)有限公司

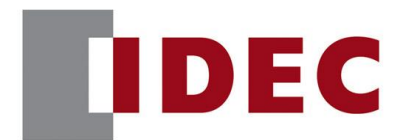

### IDEC ANNOUNCEMENT

### 公告号: A21-023 2020 年 7 月 13/13 页

#### 软件故障

勾选了菜单的"视图"标签下的"显示/隐藏"组中的"弹出式画面"复选框时,选中 显示的弹出式画面的外框时,按下PC键盘的方向键(↑、↓、←、→)也无法移动。

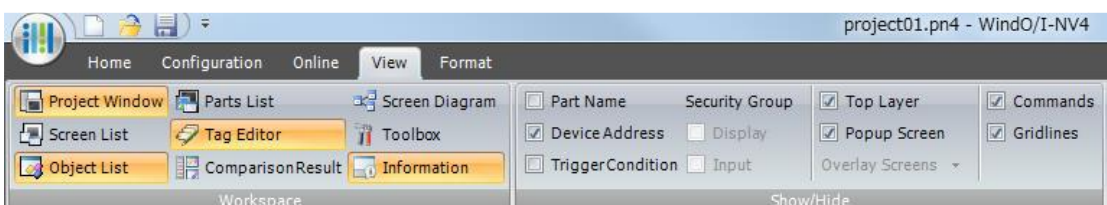

#### 图 7-1:"弹出屏幕"复选框

|                     | ScreenSwitch | 3001<br>ScreenSwitch1                                                   |  |  |                                                                                                    |        |                                            |  |   |  |  |
|---------------------|--------------|-------------------------------------------------------------------------|--|--|----------------------------------------------------------------------------------------------------|--------|--------------------------------------------|--|---|--|--|
| Go to Screen Button |              |                                                                         |  |  | the control of the control of the control of the control of the control of the control of the control of the control of the control of the control of the control of the control of the control of the control of the control |        |                                            |  |   |  |  |
|                     |              | <b>Contract Contract</b><br>$\overline{\phantom{a}}$                    |  |  |                                                                                                    | $\sim$ | <b>School School</b><br><b>State State</b> |  | . |  |  |
|                     |              | .<br>and the company of the company of                                  |  |  | the contract of the contract of the con-                                                                                                    | ٠      | ٠                                          |  |   |  |  |
|                     |              | and the company's property and the                                      |  |  | the contract of the contract of the contract of the contract of the contract of                                                                                                    |        |                                            |  |   |  |  |
|                     |              | and the company of the company of<br>and the company's property and the |  |  | the contract of the contract of the contract of the con-<br>the company's company's property and the company's company's                                                                                                    |        |                                            |  |   |  |  |
|                     |              | and the company of the company of                                       |  |  |                                                                                                    |        |                                            |  |   |  |  |

图 7-2:弹出画面的框架

#### 临时措施

请使用鼠标移动(拖放)。或在"画面切换开关"、"画面切换命令"、"数字输入"、"数字 显示"、"多功能开关"、"多功能命令"属性对话框中直接更改"坐标"设置。

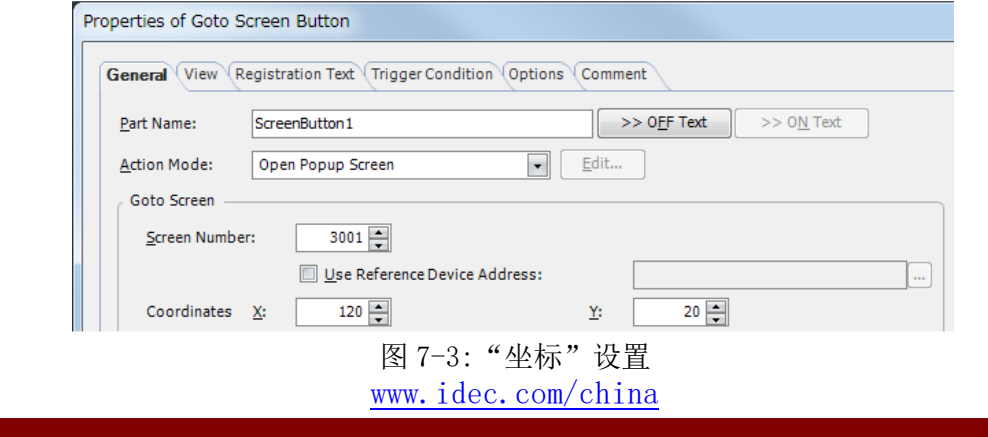

爱德克电气贸易(上海)有限公司